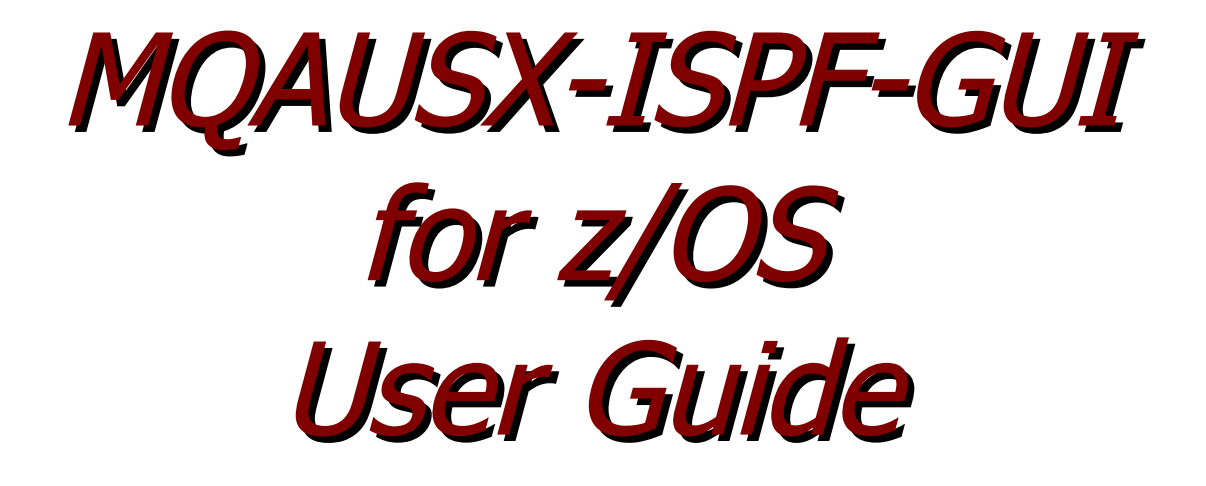

 $COMMAND$  ===> MQAUSX IniFile (PDS or Sequential file): ===> 'CAP01.CPTLWARE.MQAUSX.SYSIN' (Blank or pattern for member selection list)

----------------------------- z/MQAUSX ISPF GUI -----------------------------

PF3 or PF12 to Cancel.

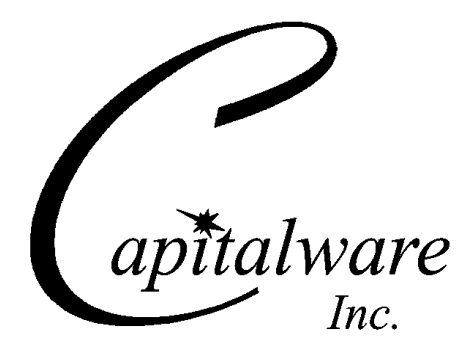

Capitalware Inc. Unit 11, 1673 Richmond Street, PMB524 London, Ontario N6G2N3 Canada sales@capitalware.com https://www.capitalware.com

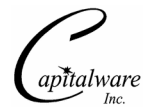

Last Updated: December 2020. © Copyright Capitalware Inc. 2007, 2020.

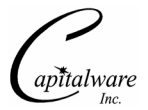

# **Table of Contents**

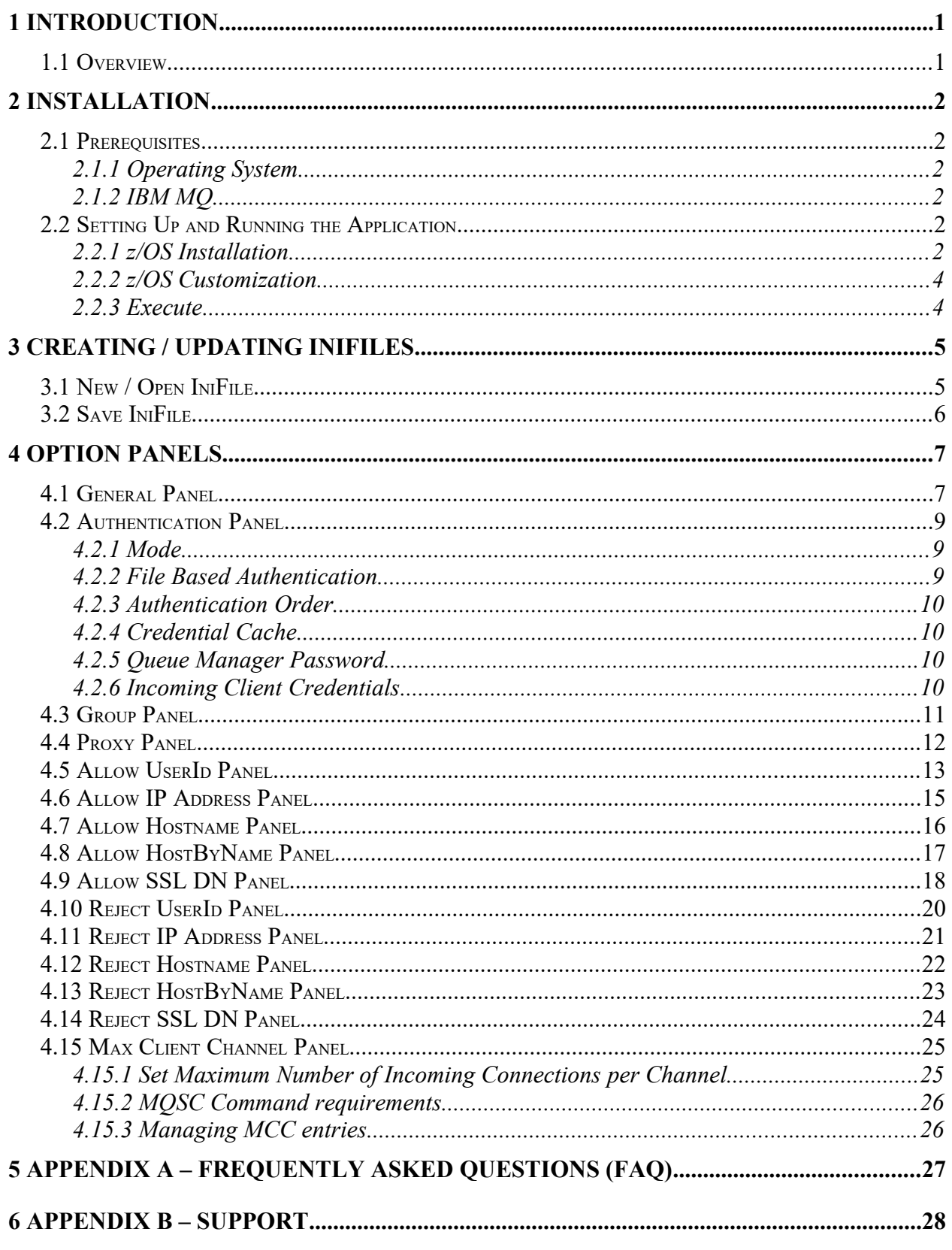

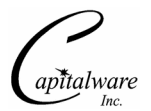

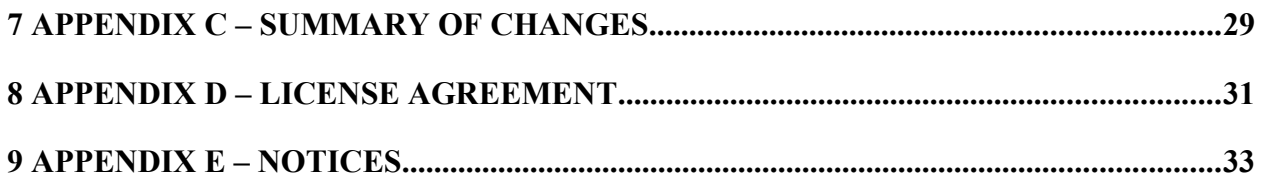

# <span id="page-4-1"></span>**1 Introduction**

## <span id="page-4-0"></span>**1.1 Overview**

*MQAUSX-ISPF-GUI for z/OS* application allows the user to create or update MQAUSX IniFiles.

MQ Authenticate User Security Exit for z/OS (z/MQAUSX) is a solution that allows a company to fully authenticate a user who is accessing a IBM MQ resource. It verifies the User's UserId and Password against the z/OS server's native OS system.

The security exit will operate with IBM MQ v5.3.1, v6.0, v7.0, v7.1, v8.0, v9.0, v9.1 and v9.2 in z/OS v1.4 or higher environments. It works with Server Connection, Client Connection, Sender, Receiver, Server, Requester, Cluster-Sender and Cluster-Receiver channels of IBM MQ queue manager.

The MQ Authenticate User Security Exit for z/OS solution is comprised of 2 components: clientside security exit and server-side security exit.

MQAUSX-ISPF-GUI for z/OS creates or updates IniFiles that are located on server-side security exit.

MQAUSX-ISPF-GUI for z/OS is a standard ISPF application that can run under ISPF on z/OS.

# <span id="page-5-5"></span>**2 Installation**

This chapter will describe the installation and configuration (optional) of MQAUSX-ISPF-GUI for z/OS.

## <span id="page-5-4"></span>**2.1 Prerequisites**

This section lists the required hardware and software components needed to run the MQAUSX-ISPF-GUI for z/OS application.

### <span id="page-5-3"></span>**2.1.1 Operating System**

MQAUSX-ISPF-GUI for z/OS can be installed on any of the following supported servers:

### **2.1.1.1 IBM z/OS**

 $\triangleright$  IBM z/OS v1.4 or higher

### **2.1.2 IBM MQ**

<span id="page-5-2"></span> $\triangleright$  IBM MQ for z/OS v5.3.1, v6.0, v7.0, v7.1, v8.0, v9.0, v9.1 and v9.2

# <span id="page-5-1"></span>**2.2 Setting Up and Running the Application**

The following section provides instructions on installing and running the MQAUSX-ISPF-GUI for z/OS application:

### <span id="page-5-0"></span>**2.2.1 z/OS Installation**

To install the MQAUSX for z/OS, first unzip the **mqausx-ispf-gui-for-zos-setup.zip**. The zip file contains 3 z/OS XMIT prepared datasets.

- **MQAUSX.CLIST.ZOS** is the XMIT dataset that contains the REXX script.
- **MQAUSX.ISPPLIB.ZOS** is the XMIT dataset that contains the ISPF panels.
- **MQAUSX.ISPMLIB.ZOS** is the XMIT dataset that contains the ISPF messages.

Steps to install MQAUSX-ISPF-GUI for z/OS:

1. ftp the z/OS XMIT prepared datasets to the z/OS LPAR.

### ftp –s:mqausx-ispf-gui.ftp z/OS\_hostname

your-z/OS-userid your-z/OS-password binary quote SITE recfm=fb lrecl=80 blksize=3120 put MQAUSX.CLIST.ZOS put MQAUSX.ISPPLIB.ZOS put MQAUSX.ISPMLIB.ZOS quit

> If the user receives the following error message then they will need to pre-allocate the z/ OS datasets:

ftp> put MQAUSX.CLIST.ZOS 200 Port request OK. 550-SVC99 RETURN CODE=4 S99INFO=0 S99ERROR=38656 HEX=9700 S99ERSN code X'000003F3'. 550 Unable to create data set xxxxx.MQAUSX.CLIST.ZOS for STOR command. ftp> put MQAUSX.ISPPLIB.ZOS 200 Port request OK. 550-SVC99 RETURN CODE=4 S99INFO=0 S99ERROR=38656 HEX=9700 S99ERSN code X'000003F3'. 550 Unable to create data set xxxxx.MQAUSX.ISPPLIB.ZOS for STOR command. ftp> put MQAUSX.ISPMLIB.ZOS 200 Port request OK. 550-SVC99 RETURN CODE=4 S99INFO=0 S99ERROR=38656 HEX=9700 S99ERSN code X'000003F3'. 550 Unable to create data set xxxxx.MQAUSX.ISPMLIB.ZOS for STOR command.

To pre-allocating the XMIT datasets go to option 3.2 of ISPF and allocate the 3 datasets: MQAUSX.CLIST.ZOS, MQAUSX.ISPPLIB.ZOS and MQAUSX.ISPMLIB.ZOS.

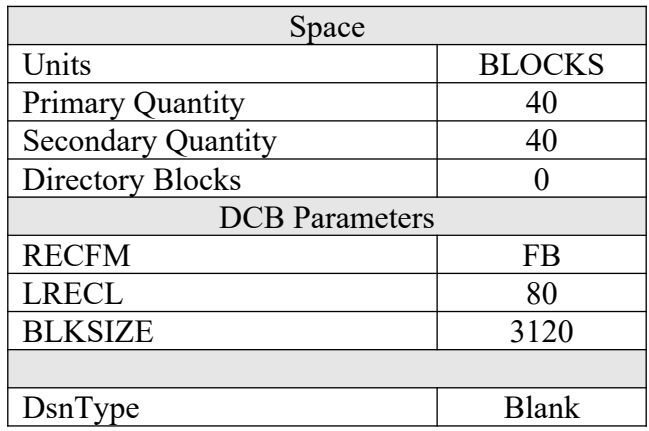

Use the following dataset attributes when allocating the 3 datasets:

After the user has pre-allocated the datasets, they can redo the ftp commands.

2. Log on to z/OS LPAR and issue the following TSO commands:

```
TSO RECEIVE INDATASET(MQAUSX.CLIST.ZOS)
TSO RECEIVE INDATASET(MQAUSX.ISPPLIB.ZOS)
TSO RECEIVE INDATASET(MQAUSX.ISPMLIB.ZOS)
```
After issuing the above commands, the following product datasets will appear:

- **+HLQ+.CPTLWARE.MQAUSX.CLIST** is the dataset that contains the REXX script.
- **+HLQ+.CPTLWARE.MQAUSX.ISPPLIB** is the dataset that contains the ISPF panels.
- **+HLQ+.CPTLWARE.MQAUSX.ISPMLIB** is the dataset that contains the ISPF messages.

#### <span id="page-7-1"></span>**2.2.2 z/OS Customization**

Before executing MQAUSX-ISPF-GUI, the user must customize the high-level qualifier (hlq) of the dataset name. Edit the '+hlq+.CPTLWARE.MQAUSX.CLIST(MQAUSXGU)' member and update line number 25 with your the high-level qualifier:

/\*\* \* Set your HLQ - high level qualifier for your environment \*/ your\_HLQ = "+HLQ+.CPTLWARE.MQAUSX"

Update '+HLQ+' with your high-level qualifier.

#### <span id="page-7-0"></span>**2.2.3 Execute**

To execute MQAUSX-ISPF-GUI for z/OS, go to option 6 from the main ISPF menu (or type =6) the do the following command:

```
ex '+HLQ+.CPTLWARE.MQAUSX.CLIST(MQAUSXGU)'
```
Replace '+HLQ+' with your high-level qualifier.

# <span id="page-8-1"></span>**3 Creating / Updating IniFiles**

This chapter will describe the how to create and/or update IniFiles.

# <span id="page-8-0"></span>**3.1 New / Open IniFile**

This section will describe how to open a MQAUSX IniFile to be viewed or edited. The IniFile can be for a local or remote MQAUSX implementation.

At the main menu of MQAUSX-ISPF-GUI for z/OS, input the name of a partitioned dataset with the member name or a sequential file.

```
----------------------------- z/MQAUSX ISPF GUI -----------------------------
  COMMAND ===>
MQAUSX IniFile (PDS or Sequential file):
===> 'CAP01.CPTLWARE.MQAUSX.SYSIN'
===> (Blank or pattern for member selection list)
                                  Version 2.0.0
                               PF3 or PF12 to Cancel.
```
The input IniFile can be a member of partitioned dataset (PDS) or a sequential file. Use ISPF option '3.2' to allocate your file as you wish. It is recommended that you use the following values:

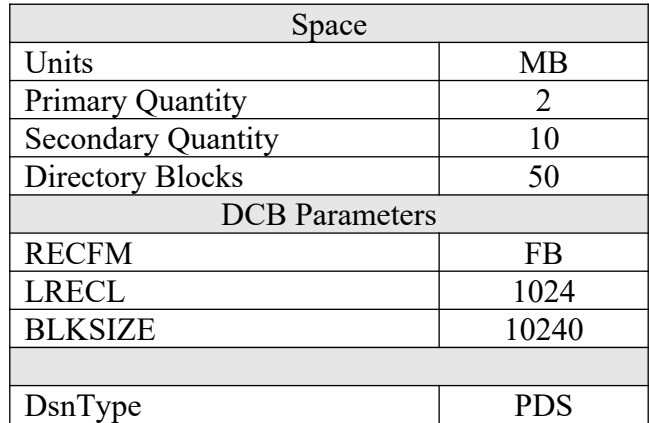

# <span id="page-9-0"></span>**3.2 Save IniFile**

This section will describe how to save an open MQAUSX IniFile.

From the main menu of MQAUSX-ISPF-GUI for z/OS, select the **S** option and then press Enter.

```
 ----------------------------- z/MQAUSX ISPF GUI -----------------------------
COMMAND ===>
     Option ===>
            1 - Edit the General Settings
            2 - Edit the Authentication Settings
            3 - Edit the Group Settings
            4 - Edit the Proxy Settings
            5 - Edit the Allow UserId Settings
            6 - Edit the Allow IP Address Settings
 7 - Edit the Allow Hostname Settings
 8 - Edit the Allow HostByName Settings
 9 - Edit the Allow SSL DN Settings
 10 - Edit the Reject UserId Settings
11 - Edit the Reject IP Address Settings
           12 - Edit the Reject Hostname Settings
 13 - Edit the Reject HostByName Settings
 14 - Edit the Reject SSL DN Settings
 M - Edit the Max Client Channel Settings
            B - Browse the IniFile
            S - Save the updates to the IniFile
               Current IniFile: 'CAP01.CPTLWARE.MQAUSX.SYSIN(MQAUSXIN)'
```
# <span id="page-10-1"></span>**4 Option Panels**

This chapter will describe the various parameters on each panel.

# <span id="page-10-0"></span>**4.1 General Panel**

This section will describe various parameters on the General Panel of a MQAUSX IniFile. From the main menu select the number **1** option and then press Enter to go to the General Panel.

The following is the General Panel with default values:

```
 -------------------- z/MQAUSX ISPF GUI - General Setting --------------------
 Command ===>
 License Key ===> 
 LicenseFile ===>
 Description ===>
Sequence Number ==> N (Y/N)
Logging:<br>Log Mode
                   ===> D (Q/N/V/D)<br>===> SYSPRINT
Log File DD ===> SYSPRI<br>LogDiscMessage ===> N
LogDiscMessage ===> N (Y/N) LogMessageQuote ===> ' ('/")<br>WriteToSystemLog ===> N (Y/N) SystemLogMessage ===> B (B/A/R)
                                    (Y/N) SystemLogMessage ===> B
 Event Queue:
WriteToEventQueue ===> N (Y/N)
 EventQueueName ===> SYSTEM.ADMIN.CHANNEL.EVENT
Memory Handling (Immediately vs Termination):<br>FreeAuxOnTerm ===> N (Y/N)
FreeAuxOnTerm ==> N (Y/N)
Excessive Client Connections:<br>UseECC ===> N
                     ==> N (Y/N) ECCInterval ==> D (D/H/M)
                                             ECCWarnCount ===> 5000
```
The following are the IniFile parameters on the General Panel:

 **License key** is provided by Capitalware Inc. and is the mechanism on to license MQAUSX to a particular queue manager. Your license will look something like: 0000-AAAA-BBBBBBBB (Note: This is a sample license only and will NOT work).

 **LicenseFile** specifies the location of License file that contains all of the customer's license keys.

**Description** parameter is optional and is not used by MQAUSX. It can be used to provide a brief description / purpose of the IniFile.

 **LogMode** specifies what type of logging the user wishes to have. LogMode supports 4 values: Quiet, Normal, Verbose and Debug. The default value is Normal.

**LogFile** specifies the location of the log file. The default value for z/OS is: SYSPRINT.

 **LogDiscMessage** specifies whether or not MQAUSX write a disconnect message when the client application closes the channel. The default value is No.

**LogMessageQuote** specifies the type of quote (single or double) to be used on the log message. The default value is ' (single quote).

 **WriteToSystemLog** specifies for each connection attempt that a log entry be written to the system log via a WTO (Write To Operator) command.

**SystemLogMessage** specifies what messages will be written to the system log. SystemLogMessage supports 3 values: B / A / R where B is Both, A is Accepted Only, and R is Rejected Only messages. The default value is 'B'.

 **WriteToEventQueue** specifies for each failed connection attempt that a log entry be written to the specified event queue.

**EventQueueName** specifies the name of the queue that the event message will be written to. The default is as follows: 'SYSTEM.ADMIN.CHANNEL.EVENT'.

 **UseECC** allows MQ Admin to have MQAUSX generate an alert when the ECCWarnCount is exceeded. UseECC supports 2 values [Y / N]. The default value is N.

**ECCInterval** specifies a time internal to monitor the incoming number of connections. Valid values are D/H/M (Day, Hour and Minute) The default value is 'D'.

 **ECCWarnCount** specifies a count which, when exceeded, will cause an alert to be generated. The default value is 5000.

**SequenceNumberFlag** is a z/OS (OS/390) only flag. It states whether or not there are sequence numbers in columns 72 to 80. SequnceNumberFlag supports 2 values [Yes / No]. The default value is No.

# <span id="page-12-2"></span>**4.2 Authentication Panel**

This section will describe various parameters on the Authentication panel of a MQAUSX IniFile. From the main menu select the number **2** option and then press Enter to go to the Authentication Panel.

The following is the Authentication Panel with default values:

```
----------------- z/MQAUSX ISPF GUI - Authentication Setting ----------------
COMMAND ===>
NoAuth ==> N (Y/N) File Based Access:
USeFBA ===> N (Y/N) FBAFile ===>
 Authentication Order:
 UseAuthOrder ===> N AuthOrder ===>
 Credential Cache:
UseCredentialCache ===> N (Y/N) CacheLife ===> 5 CacheSize ===> 100
 Queue Manager Password:
UseQMgrPwd ==-> N<br>OMarPwd ===>
QMqrPwd Incoming Client Credentials:
 AllowPlainTextCredentials ===> Y (Y/N)
                       PF3 to Return or PF12 to Cancel.
```
The following are the IniFile parameters on the Authentication Panel:

### <span id="page-12-1"></span>**4.2.1 Mode**

**NoAuth** allows the MQ Administrator to disable authentication in the server-side security exit. *Be very careful when disabling authentication because the connecting user will not need a client-side security exit to make a valid connection to the channel.* This is controlled by the IniFile's property keyword 'NoAuth'. Setting 'NoAuth' to 'Y' (Yes) will disable server-side authentication.

### <span id="page-12-0"></span>**4.2.2 File Based Authentication**

This section describes the necessary steps to enable 'File Based Authentication' (FBA). By default, the server-side security exit will do UserId and Password against the native OS. The company or MQ Administrator can choose to have authentication against a file-based look-up system.

 **UseFBA** allows the UserId and Password to be verified against a file rather than the OS. **FBAFile** specifies the file name and location of the file to do the UserId and Password verification.

### <span id="page-13-3"></span>**4.2.3 Authentication Order**

This section describes the necessary steps to enable UserId and Password against multiple authentication sources and the order in which these sources will be tested. Currently, MQAUSX supports 3 authentication sources: files and mqausx.

 **UseAuthOrder** allows the company or MQ Admin to select the order in which the authentication to security services will occur

 **AuthOrder** specifies which authentication method to be executed and the order of execution. AuthOrder supports the following 3 values:

*files* means the authentication will be against the local OS

*mqausx* means the authentication will be against MQAUSX formatted file (i.e. FBA).

Note: If more than one authentication method is specified for AuthOrder parameter then the authentication order will be from left to right.

### <span id="page-13-2"></span>**4.2.4 Credential Cache**

This section describes the necessary entries to enable credential cache within MQAUSX.

 **UseCredentialCache** allows the MQAdmin to enable credential caching in MQAUSX. UseCredentialCache supports 2 values [Y / N]. The default value is N.

**CacheLife** keyword states how long an entry in the cache will live for. The default value for 'CacheLife' is 5 minutes.

**CacheSize** keyword states how many entries will be in the cache The default value for 'CacheSize' is 100.

#### <span id="page-13-1"></span>**4.2.5 Queue Manager Password**

This section describes the necessary steps to enable a password for a queue manager.

 **UseQMgrPwd** allows the MQAdmin to assign a password to a queue manager. UseQMgrPwd supports 2 values  $[Y / N]$ . The default value is N.

**EXECUTE: QMgrPwd** specifies the encrypted password the MQAdmin is assigning to a queue manager. See Appendix D for details on creating the encrypted password.

### <span id="page-13-0"></span>**4.2.6 Incoming Client Credentials**

This section describes the necessary steps to enable reception of UserId and Password in plain text.

 **AllowPlainTextCredentials** allows the MQAUSX server-side component to accept UserId and Password in plain text (i.e. no client-side security exit). The default value is 'N'.

# <span id="page-14-0"></span>**4.3 Group Panel**

This section will describe various parameters on the Group panel of a MQAUSX IniFile. From the main menu select the number **3** option and then press Enter to go to the Group Panel.

The following is a Group Panel with default values:

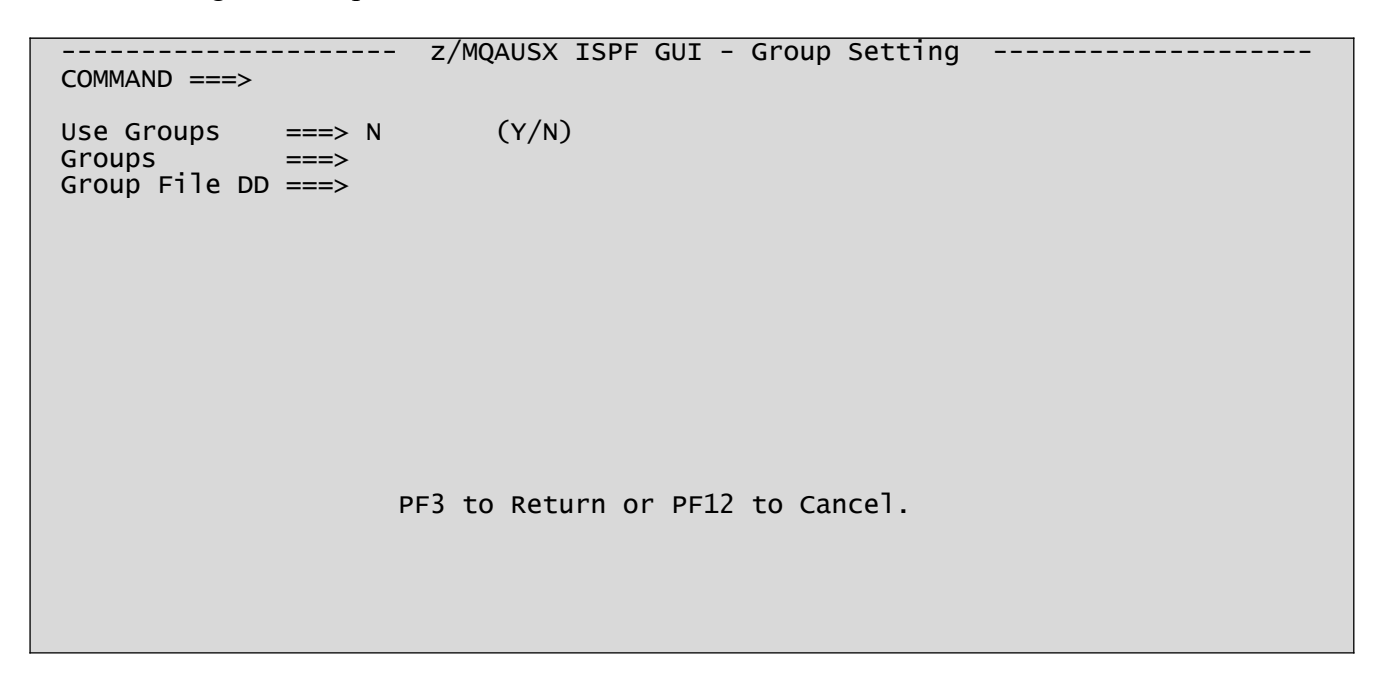

This section describes the necessary steps to enable the use of authorized 'Groups'.

The following are the IniFile parameters on the Group Panel:

- **UseGroups** to allow or restrict an incoming UserID by a group file.
- **Groups** specifies the list of authorized groups.
- **GroupFile** specifies the DDName of the file

The format of the Group file is similar to an IniFile or properties file where each keyword has an associated value. Each keyword and its value is on a separate line. The format is as follows:

```
Group_name = UserID1;UserID2;UserID3
```
## <span id="page-15-0"></span>**4.4 Proxy Panel**

This section will describe various parameters on the Proxy tab of a MQAUSX IniFile. From the main menu select the number **4** option and then press Enter to go to the Proxy Panel.

```
The following is the Proxy Panel with default values:
```

```
-------------------- z/MQAUSX ISPF GUI - Proxy Setting ---------------------
COMMAND ===>
Use Proxy ==> N (Y/N)
 Proxy File DD ===>
                     PF3 to Return or PF12 to Cancel.
```
This section describes the necessary steps to enable the use of 'Proxy IDs'. Proxy ID allows an authorized User to use a different UserID for MQ interactions.

The following are the IniFile parameters on the Proxy Panel:

- **UseProxy** allows an authorized User to use a different UserID for MQ interactions.
- **ProxyFile** specifies the location of the file to do alternate UserID look-up.

The format of the Proxy file is similar to an IniFile or properties file where each keyword has an associated value. Each keyword and its value is on a separate line. The format is as follows:

Validated\_UserID = ProxyID

## <span id="page-16-0"></span>**4.5 Allow UserId Panel**

This section will describe various parameters on the UserId panel of a MQAUSX IniFile. From the main menu select the number **5** option and then press Enter to go to the UserId Panel.

The following is the Allow UserId Panel with default values:

```
 ------------------ z/MQAUSX ISPF GUI - Allow UserId Setting Row 1 to 1 of 1
 COMMAND ===> SCROLL ===> PAGE
 Allowmqm ===> N (Y/N) AllowBlankUserID ===> N (Y/N)
                                UserIDFormatting ===> A (A/U/L)CheckFinalUserID ===> N (Y/N)
UseAllowUserID ===> N (Y/N)
 Line Cmd: A Add UserId or D Delete UserId
 Cmd Allow UserId
 --- ------------
- *
 ******************************* Bottom of data ********************************
```
The following are the IniFile parameters on the UserId Panel:

**Allowmqm** enables users to login with the mqm or MUSR\_MQADMIN or QMQM system account. This is controlled by the IniFile's property keyword 'Allowmqm'. Setting 'Allowmqm' to Yes will activate this feature; otherwise, it will be blocked.

 **AllowBlankUserId** enables connection to have a blank UserID. *This parameter is only valid when 'NoAuth' is set to 'Yes'.* This is controlled by the IniFile's property keyword 'AllowBlankUserID'. Setting 'AllowBlankUserID' to 'Yes' will allow connections to have a blank UserID.

 **UseMCAUser** allows the connection to use the UserID value specified in the channel's MCAUSER field.

 **UserIDFormatting** specifies how to handle/format the incoming UserID. Use it 'As Is' or 'Uppercase' it or 'Lowercase' it (A/U/L). The default is 'A' ('As Is').

**CheckFinalUserID** specifies whether or not the final UserID will be checked against the UseAllowUserID, AllowUserID, UseRejectUserID, RejectUserID and Allowmqm keywords. CheckFinalUserID supports 2 values [Y / N]. The default is 'N'.

**EXECUTE:** UseAllowUserID enables the feature to allow or to restrict the incoming UserID by using a regular expression pattern. The server-side security exit will look up the regular expression pattern from the 'AllowUserID' property keyword.

AllowUserID is a list of UserIds (with wildcards) that are allowed to connect to queue manager or particular channel.

#### *Managing UserId entries*

- Use the Line Command **A** and then press Enter to add an entry to the list.
- Use the Line Command **D** and then press Enter to delete an entry from the list.
- To update an entry, simply type over the existing entry and then press Enter.

## <span id="page-18-0"></span>**4.6 Allow IP Address Panel**

This section will describe various parameters on the Allow IP Address panel of a MQAUSX IniFile. From the main menu select the number **6** option and then press Enter to go to the Allow IP Address Panel.

The following is a Allow IP Address Panel with default values:

```
 ---------------- z/MQAUSX ISPF GUI - Allow IP Address Setting Row 1 to 3 of 3
                                                                SCROLL ==-> PAGEUseAllowIP ===> Y (Y/N) Line Cmd: A Add IP Filter or D Delete IP Filter
 Cmd Allow IP Address
 --- -------------------------------------------------------------------------
 - 192.168.10.*
      _ 192.168.200.*
      _ 10.10.*.*
 ******************************* Bottom of data ********************************
```
The following are the IniFile parameters on the IP Filtering Panel:

**►** UseAllowIP to allow or restrict an incoming IP address by using a regular expression pattern. This is controlled by the IniFile's property keyword 'UseAllowIP'. Setting 'UseAllowIP' to 'Yes' will cause the server-side security exit to look up the regular expression pattern from the 'AllowIP' property keyword.

**AllowIP** is a list of IP Addresses (with wildcards) that are allow to connect to queue manager or particular channel.

- Use the Line Command **A** and then press Enter to add an entry to the list.
- Use the Line Command **D** and then press Enter to delete an entry from the list.
- To update an entry, simply type over the existing entry and then press Enter.

## <span id="page-19-0"></span>**4.7 Allow Hostname Panel**

This section will describe various parameters on the Allow Hostname panel of a MQAUSX IniFile. From the main menu select the number **7** option and then press Enter to go to the Allow Hostname Panel.

The following is a Allow Hostname Panel with default values:

```
 ---------------- z/MQAUSX ISPF GUI - Allow Hostname Setting Row 1 to 2 of 2
                                                                SCROLL ==-> PAGE UseAllowHostname ===> Y (Y/N)
 Line Cmd: A Add Hostname Filter or D Delete Hostname Filter
 Cmd Allow Hostname
 --- -------------------------------------------------------------------------
      _ abc01.acme.com
      _ abc02.acme.com
 ******************************* Bottom of data ********************************
```
The following are the IniFile parameters on the IP Filtering Panel:

 **UseAllowHostname** to allow or restrict an incoming Hostname by using a regular expression pattern. This is controlled by the IniFile's property keyword 'UseAllowHostname'. Setting 'UseAllowHostname' to 'Yes' will cause the server-side security exit to look up the regular expression pattern from the 'AllowHostname' property keyword.

 **AllowHostname** is a list of Hostnames (with wildcards) that are allow to connect to queue manager or particular channel.

- Use the Line Command **A** and then press Enter to add an entry to the list.
- Use the Line Command **D** and then press Enter to delete an entry from the list.
- To update an entry, simply type over the existing entry and then press Enter.

# <span id="page-20-0"></span>**4.8 Allow HostByName Panel**

This section will describe various parameters on the Allow HostByName panel of a MQAUSX IniFile. From the main menu select the number **8** option and then press Enter to go to the Allow HostByName Panel.

The following is a Allow HostByName Panel with default values:

```
 ---------------- z/MQAUSX ISPF GUI - Allow HostByName Setting Row 1 to 2 of 2
                                                                SCROLL ==-> PAGE UseAllowHostByName ===> Y (Y/N)
 Line Cmd: A Add HostByName Filter or D Delete HostByName Filter
 Cmd Allow HostByName
 --- -------------------------------------------------------------------------
      _ abc01.acme.com
      _ abc02.acme.com
********************************** Bottom of data *******************************
```
The following are the IniFile parameters on the IP Filtering Panel:

**EXECUTE:** UseAllowHostByName to allows or restricts the incoming IP against IP of Hostnames that MQAUSX will perform a gethostbyaddr() call against to compare the returned IP address against the incoming IP address. This is controlled by the IniFile's property keyword 'UseAllowHostByName'. Setting 'UseAllowHostByName' to 'Yes' will cause the server-side security exit to look up the regular expression pattern from the 'AllowHostByName' property keyword.

 **AllowHostByName** is a list of hostnames (no wildcards) that are allow to connect to queue manager or particular channel.

- Use the Line Command **A** and then press Enter to add an entry to the list.
- Use the Line Command **D** and then press Enter to delete an entry from the list.
- To update an entry, simply type over the existing entry and then press Enter.

## <span id="page-21-0"></span>**4.9 Allow SSL DN Panel**

This section will describe various parameters on the Allow SSL DN panel of a MQAUSX IniFile. From the main menu select the number **9** option and then press Enter to go to the Allow SSL DN Panel.

The following is a Allow SSL DN Panel with default values:

```
 ---------------- z/MQAUSX ISPF GUI - Allow SSL DN Setting Row 1 to 2 of 2
 COMMAND ===> SCROLL ===> PAGE
USeSSLCertUserID ===> N (Y/N) AllowSSLSSCert ===> Y (Y/N)<br>USeSSLUserIDFromDN ===> N (Y/N) SSLDNAttrName ===> CN
Use SSLUserIDFromDN ==> N (Y/N) SSLDNAttrStartPos ===> 1
                                      SSLDNAttrLength ===> * (* for all)
UseAllowSSLDN ===> Y (Y/N) Line Cmd: A Add SSL DN Filter or D Delete SSL DN Filter
 Cmd Allow SSL DN
 --- -------------------------------------------------------------------------
      _ O=Capitalware,C=CA
      _ O=IBM,DC=com
 ******************************* Bottom of data ********************************
```
The following are the IniFile parameters on the SSL DN Filtering Panel:

 **UseSSLCertUserID** allows the connection to use the UserID value specified in the channel's SSLCertUserID field.

**AllowSSLSSCert** allows or rejects a connection with a Self-Signed Certificate.

**EXECUTE:** UseSSLSSLDNFromDN specifies that the UserID is to be retrieved from a SSL DN entry.

```
SSLSSLDNAttrName specifies the SSL DN attribute field name
```
**SSLDNAttrStartPos** specifies the start position of the retrieval

**SSLDNAttrLength** specifies the length of the field to be extracted (\* means all)

**►** UseAllowSSLDN to allow or restrict an incoming IP address by using a regular expression pattern. This is controlled by the IniFile's property keyword 'UseAllowSSLDN'. Setting 'UseAllowSSLDN' to 'Yes' will cause the server-side security exit to look up the regular expression pattern from the 'AllowSSLDN' property keyword.

AllowSSLDN is a list of SSL DNes (with wildcards) that are allow to connect to queue manager or particular channel.

#### *Managing SSL DN Filtering entries*

- Use the Line Command **A** and then press Enter to add an entry to the list.
- Use the Line Command **D** and then press Enter to delete an entry from the list.
- To update an entry, simply type over the existing entry and then press Enter.

## <span id="page-23-0"></span>**4.10Reject UserId Panel**

This section will describe various parameters on the Reject UserId panel of a MQAUSX IniFile. From the main menu select the number **10** option and then press Enter to go to the Reject UserId Panel.

The following is the Reject UserId Panel with default values:

 ----------------- z/MQAUSX ISPF GUI - Reject UserId Setting Row 1 to 1 of 1  $SCROLL ==-> PAGE$  UseRejectUserID ===> N (Y/N) Line Cmd: A Add UserId or D Delete UserId Cmd Reject UserId --- -------------  $\overline{\phantom{a}}$ \*\*\*\*\*\*\*\*\*\*\*\*\*\*\*\*\*\*\*\*\*\*\*\*\*\*\*\*\*\*\* Bottom of data \*\*\*\*\*\*\*\*\*\*\*\*\*\*\*\*\*\*\*\*\*\*\*\*\*\*\*\*\*\*\*\*

The following are the IniFile parameters on the Reject UserId Panel:

**EXECUSERIGHTER** enables the feature to reject an the incoming UserID by using a regular expression pattern. The server-side security exit will look up the regular expression pattern from the 'RejectUserID' property keyword.

 $\triangleright$  **RejectUserID** is a list of UserIds (with wildcards) that are explicitly rejected.

#### *Managing UserId entries*

- Use the Line Command **A** and then press Enter to add an entry to the list.
- Use the Line Command **D** and then press Enter to delete an entry from the list.
- To update an entry, simply type over the existing entry and then press Enter.

## <span id="page-24-0"></span>**4.11Reject IP Address Panel**

This section will describe various parameters on the Reject IP Address panel of a MQAUSX IniFile. From the main menu select the number **11** option and then press Enter to go to the Reject IP Address Panel.

The following is a Reject IP Address Panel with default values:

```
 --------------- z/MQAUSX ISPF GUI - Reject IP Address Setting Row 1 to 1 of 1
                                                                  SCROLL ==-> PAGEUseRejectIP ===> N (Y/N)
 Line Cmd: A Add IP Filter or D Delete IP Filter
 Cmd Reject IP Address
 --- -------------------------------------------------------------------------
\overline{\phantom{a}} ******************************* Bottom of data ********************************
```
The following are the IniFile parameters on the Reject IP Address Panel:

**EXECUP** to explicitly reject an incoming IP address by using a regular expression pattern. This is controlled by the IniFile's property keyword 'UseRejectIP'. Setting 'UseRejectIP' to 'Yes' will cause the server-side security exit to look up the regular expression pattern from the 'RejectIP' property keyword.

**RejectIP** is a list of IP Addresses (with wildcards) that are explicitly rejected.

- Use the Line Command **A** and then press Enter to add an entry to the list.
- Use the Line Command **D** and then press Enter to delete an entry from the list.
- To update an entry, simply type over the existing entry and then press Enter.

## <span id="page-25-0"></span>**4.12Reject Hostname Panel**

This section will describe various parameters on the Reject Hostname panel of a MQAUSX IniFile. From the main menu select the number **12** option and then press Enter to go to the Reject Hostname Panel.

The following is a Reject Hostname Panel with default values:

```
 --------------- z/MQAUSX ISPF GUI - Reject Hostname Setting Row 1 to 1 of 1
                                                                  SCROLL ==-> PAGE UseRejectHostname ===> N (Y/N)
 Line Cmd: A Add Hostname Filter or D Delete Hostname Filter
 Cmd Reject Hostname
 --- -------------------------------------------------------------------------
\overline{\phantom{a}} ******************************* Bottom of data ********************************
```
The following are the IniFile parameters on the Reject Hostname Panel:

 **UseRejectHostname** to explicitly reject an incoming hsotname by using a regular expression pattern. This is controlled by the IniFile's property keyword 'UseRejectHostname'. Setting 'UseRejectHostname' to 'Yes' will cause the server-side security exit to look up the regular expression pattern from the 'RejectHostname' property keyword.

**RejectHostname** is a list of Hostnames (with wildcards) that are explicitly rejected.

- Use the Line Command **A** and then press Enter to add an entry to the list.
- Use the Line Command **D** and then press Enter to delete an entry from the list.
- To update an entry, simply type over the existing entry and then press Enter.

# <span id="page-26-0"></span>**4.13Reject HostByName Panel**

This section will describe various parameters on the Reject HostByName panel of a MQAUSX IniFile. From the main menu select the number **13** option and then press Enter to go to the Reject HostByName Panel.

The following is a Reject HostByName Panel with default values:

```
 --------------- z/MQAUSX ISPF GUI - Reject HostByName Setting Row 1 to 1 of 1
                                                                  SCROLL ==-> PAGE UseRejectHostByName ===> N (Y/N)
 Line Cmd: A Add HostByName Filter or D Delete HostByName Filter
 Cmd Reject HostByName
 --- -------------------------------------------------------------------------
\overline{\phantom{a}} ******************************* Bottom of data ********************************
```
The following are the IniFile parameters on the Reject HostByName Panel:

 **UseRejectHostByName** controls the use of RejectHostByName. Set to Y to activate feature.

 **RejectHostByName** specifies the Hostnames that MQAUSX will perform a gethostbyaddr() call against to compare the returned IP address against the incoming IP address.

- Use the Line Command **A** and then press Enter to add an entry to the list.
- Use the Line Command **D** and then press Enter to delete an entry from the list.
- To update an entry, simply type over the existing entry and then press Enter.

## <span id="page-27-0"></span>**4.14Reject SSL DN Panel**

This section will describe various parameters on the Reject SSL DN panel of a MQAUSX IniFile. From the main menu select the number **14** option and then press Enter to go to the Reject SSL DN Panel.

The following is a Reject SSL DN Panel with default values:

 --------------- z/MQAUSX ISPF GUI - Reject SSL DN Setting Row 1 to 1 of 1  $SCROLL ==-> PAGE$  UseRejectSSLDN ===> N (Y/N) Line Cmd: A Add SSL DN Filter or D Delete SSL DN Filter Cmd Reject SSL DN --- -------------------------------------------------------------------------  $\overline{\phantom{a}}$ \*\*\*\*\*\*\*\*\*\*\*\*\*\*\*\*\*\*\*\*\*\*\*\*\*\*\*\*\*\*\* Bottom of data \*\*\*\*\*\*\*\*\*\*\*\*\*\*\*\*\*\*\*\*\*\*\*\*\*\*\*\*\*\*\*\*

The following are the IniFile parameters on the Reject SSL DN Panel:

**EXECUTE:** UseRejectSSLDN to explicitly reject an incoming IP address by using a regular expression pattern. This is controlled by the IniFile's property keyword 'UseRejectSSLDN'. Setting 'UseRejectSSLDN' to 'Yes' will cause the server-side security exit to look up the regular expression pattern from the 'RejectSSLDN' property keyword.

**RejectSSLDN** is a list of SSL DNes (with wildcards) that are explicitly rejected.

#### *Managing SSL DN Filtering entries*

- Use the Line Command **A** and then press Enter to add an entry to the list.
- Use the Line Command **D** and then press Enter to delete an entry from the list.
- To update an entry, simply type over the existing entry and then press Enter.

## <span id="page-28-1"></span>**4.15Max Client Channel Panel**

This section will describe various parameters on the Max Client Channel (MCC) panel of a MQAUSX IniFile. From the main menu select the number **15** option and then press Enter to go to the Max Client Channel Panel.

The following is a Max Client Channel Panel with default values:

 --------------- z/MQAUSX ISPF GUI - Max Client Channel Settin Row 1 to 3 of 3  $SCROLL ==-> PAGE$ UseMCC ===> Y (Y/N)<br>DefaultMCC ===> 7<br>UseMCCRedo ===> Y (Y/N)  $MCC EventWarning (Y/N)$  MCCEventWarnLevel ===> 80 UseMCCRedo ===> Y (Y/N) MCCRedoCount ===> 5000 MCCRedoMinutes ===> 720 MCCGetTimeOut ===> 3 ModelOueueName ===> SYSTEM.COMMAND.REPLY.MODEL CommandQueueName ===> SYSTEM.COMMAND.INPUT TempDynPrefix ===> SYSTEM.MQAUSX.\* Line Cmds: A Add Channel or D Delete Channel Cmd Channel Name Max Channel Limit --- ------------ ----------------- \_ ABC.CHL 30  $\overline{\phantom{a}}$  SYSTEM.DEF.SVRCONN SYSTEM.ADMIN.SVRCONN 5 \*\*\*\*\*\*\*\*\*\*\*\*\*\*\*\*\*\*\*\*\*\*\*\*\*\*\*\*\*\*\* Bottom of data \*\*\*\*\*\*\*\*\*\*\*\*\*\*\*\*\*\*\*\*\*\*\*\*\*\*\*\*\*\*\*\*

The following are the IniFile parameters on the Max Client Channel Panel:

#### <span id="page-28-0"></span>**4.15.1 Set Maximum Number of Incoming Connections per Channel**

This section describes the necessary entries to set a maximum number of allowable connections per a given channel. This is controlled by the IniFile's property keyword 'UseMCC'. Setting 'UseMCC' to 'Y' (Yes) will cause the server-side security exit to look up channel's name as a property keyword in the IniFile.

For example, if 'UseMCC' is set to 'Y' and the incoming connection is on 'SYSTEM.ADMIN.SVRCONN', the server-side security exit will look up in the IniFile the keyword of 'SYSTEM.ADMIN.SVRCONN'. If the 'SYSTEM.ADMIN.SVRCONN' keyword is not found, then the server-side security exit will look up 'DefaultMCC' keyword in the IniFile.

**DefaultMCC** is the default maximum number of connections allowed for the channel.

 **MCCEventWarnLevel** keyword provides a percent level of connected channels when a warning messages should be issued to the event queue. The default value for 'MCCEventWarnLevel' is 80 percent.

 **UseMCCRedo** keyword specifies whether or not states that the server-side security exit should issue PCF command. The default value for 'UseMCCRedo' is 'N'.

 **MCCRedoMinutes** keyword states that the server-side security exit should issue PCF command if more than 'x' minutes have passed since the last PCF command was issued. The default value for 'MCCRedoMinutes' is 720 minutes.

**MCCRedoCount** keyword states that the server-side security exit should issue PCF command if more than 'x' connection attempts passed since the last PCF command was issued. The default value for 'MCCRedoCount' is 5000.

**MCCGetTimeOut** keyword states that the server-side security exit should wait, after issues a PCF command, up to 'x' seconds for the response message from the command server. The default value for 'MCCGetTimeOut' is 3 seconds.

### <span id="page-29-1"></span>**4.15.2 MQSC Command requirements**

The MQAUSX for z/OS issues MQSC commands to gather channel status information. Therefore, this sections describes the required keywords:

**EXECUTE:** ModelQueueName is the name of the system model reply queue. The default value for 'ModelQueueName' is SYSTEM.COMMAND.REPLY.MODEL.

**CommandQueueName** is the name of the command queue used by the Queue Manager's Command Server. The default value for 'CommandQueueName' is 'SYSTEM.COMMAND.INPUT'.

**TempDynPrefix** is the queue name prefix that will be used when the Queue Manager creates the temporary dynamic queue. The default value for ' TempDynPrefix ' is 'SYSTEM.MQAUSX.\*'.

### **4.15.3 Managing MCC entries**

- <span id="page-29-0"></span>Use the Line Command **A** and then press Enter to add an entry to the list.
- Use the Line Command **D** and then press Enter to delete an entry from the list.
- To update an entry, simply type over the existing entry and then press Enter.

# <span id="page-30-0"></span>**5 Appendix A – Frequently Asked Questions (FAQ)**

Q. Can IniFiles be create on Windows for MQAUSX on Unix?

A. Yes. Once the IniFile has been saved, the user can copy or ftp (in ASCII mode) the file to the remote server.

# <span id="page-31-0"></span>**6 Appendix B – Support**

The support for MQAUSX-ISPF-GUI for z/OS can be found at the following location:

#### **By email at:**

support@capitalware.com

### **By regular mail at:**

Capitalware Inc. Attn: MQAUSX-ISPF-GUI for z/OS Support Unit 11, 1673 Richmond Street, PMB524 London, Ontario N6G2N3 Canada

# <span id="page-32-0"></span>**7 Appendix C – Summary of Changes**

- $\triangleright$  MQAUSX-ISPF-GUI for z/OS v3.2.0
	- o Added new keywords: LogDiscMessage, LogMessageQuote & FreeAuxOnTerm
- $\triangleright$  MOAUSX-ISPF-GUI for z/OS v3.1.0
	- o Added new keywords: UseCredentialCache, CacheLife & CacheSize
- $\triangleright$  MQAUSX-ISPF-GUI for z/OS v3.0.0
	- o Added new keywords: UseECC, ECCInterval & ECCWarnCount
	- o Added new keywords: UseQMgrPwd & QMgrPwd
- $\triangleright$  MQAUSX-ISPF-GUI for z/OS v2.1.0
	- o Added new CheckFinalUserID keyword. It will take the final UserID and reprocess it against UseAllowUserID, AllowUserID, UseRejectUserID, RejectUserID and Allowmqm keywords.
- $\triangleright$  MOAUSX-ISPF-GUI for z/OS v2.0.1
	- o Added UseMCCRedo flag to control MCCRedoCount, MCCRedoMinutes and MCCGetTimeOut
	- o Renamed UppercaseUserID flag to UserIDFormatting. UserIDFormatting supports 3 values: A/U/L (As Is/Uppercase/Lowercase)
	- o Renamed AllowMQCSPAuth flag to AllowPlainTextCredentials
- $\triangleright$  MOAUSX-ISPF-GUI for z/OS v2.0.0
	- o Updated the layout of panels
	- o Added new keywords: SystemLogMessage, UseGroups, Groups, UseGroupFile, GroupFile, UseAllowHostByName, AllowHostByName, UseRejectHostByName and RejectHostByName
- $\triangleright$  MOAUSX-ISPF-GUI for z/OS v1.3.0
	- o Updated the layout of panels
	- o Added new keywords: LicenseFile, UseSSLCertUserID, AllowSSLSSCert, UseSSLUserIDFromDN, SSLDNAttrName, SSLDNAttrStartPos, SSLDNAttrLength, UseAllowSSLDN, AllowSSLDN, UseRejectSSLDN and RejectSSLDN
- $\triangleright$  MOAUSX-ISPF-GUI for z/OS v1.2.0
	- o Updated the layout of panels
	- o Added new keywords: UseRejectIP, RejectIP, UseRejectUserID, RejectUserID, and MCCGetTimeOut
- $\triangleright$  MOAUSX-ISPF-GUI for z/OS v1.1.0
	- o Updated keywords: WriteToEventQueue, EventQueueName, RejectUserID, RejectIP, MCCGetTimeOut and MCCEventWarnLevel.
- MQAUSX-ISPF-GUI for z/OS v1.0.0
	- o Initial release.

# <span id="page-34-0"></span>**8 Appendix D – License Agreement**

This is a legal agreement between you (either an individual or an entity) and Capitalware Inc. By opening the sealed software packages (if appropriate) and/or by using the SOFTWARE, you agree to be bound by the terms of this Agreement. If you do not agree to the terms of this Agreement, promptly return the disk package and accompanying items for a full refund. SOFTWARE LICENSE

1. GRANT OF LICENSE. This License Agreement (License) permits you to use one copy of the software product identified above, which may include user documentation provided in on-line or electronic form (SOFTWARE). The SOFTWARE is licensed as a single product, to an individual user, or group of users for Muliple User Licenses and Site Licenses. This Agreement requires that each user of the SOFTWARE be Licensed, either individually, or as part of a group. A Multi-User License provides for a specified number of users to use this SOFTWARE at any time. This does not provide for concurrent user Licensing. Each user of this SOFTWARE must be covered either individually, or as part of a group Multi-User License. The SOFTWARE is in use on a computer when it is loaded into the temporary memory (i.e. RAM) or installed into the permanent memory (e.g. hard disk) of that computer. This software may be installed on a network provided that appropriate restrictions are in place limiting the use to registered users only.

2. COPYRIGHT. The SOFTWARE is owned by Capitalware Inc. and is protected by United States Of America and Canada copyright laws and international treaty provisions. You may not copy the printed materials accompanying the SOFTWARE (if any), nor print copies of any user documentation provided in on-line or electronic form. You must not redistribute the registration codes provided, either on paper, electronically, or as stored in the files mqausx.ini or any other form.

3. OTHER RESTRICTIONS. The registration notification provided, showing your authorization code and this License is your proof of license to exercise the rights granted herein and must be retained by you. You may not rent or lease the SOFTWARE, but you may transfer your rights under this License on a permanent basis, provided you transfer this License, the SOFTWARE and all accompanying printed materials, retain no copies, and the recipient agrees to the terms of this License. You may not reverse engineer, decompile, or disassemble the SOFTWARE, except to the extent the foregoing restriction is expressly prohibited by applicable law.

### LIMITED WARRANTY

LIMITED WARRANTY. Capitalware Inc. warrants that the SOFTWARE will perform substantially in accordance with the accompanying printed material (if any) and on-line documentation for a period of 365 days from the date of receipt.

CUSTOMER REMEDIES. Capitalware Inc. entire liability and your exclusive remedy shall be, at Capitalware Inc. option, either (a) return of the price paid or (b) repair or replacement of the SOFTWARE that does not meet this Limited Warranty and that is returned to Capitalware Inc. with a copy of your receipt. This Limited Warranty is void if failure of the SOFTWARE has resulted from accident, abuse, or misapplication. Any replacement SOFTWARE will be

warranted for the remainder of the original warranty period or thirty (30) days, whichever is longer.

NO OTHER WARRANTIES. To the maximum extent permitted by applicable law, Capitalware Inc. disclaims all other warranties, either express or implied, including but not limited to implied warranties of merchantability and fitness for a particular purpose, with respect to the SOFTWARE and any accompanying written materials.

NO LIABILITY FOR CONSEQUENTIAL DAMAGES. To the maximum extent permitted by applicable law, in no event shall Capitalware Inc. be liable for any damages whatsoever (including, without limitation, damages for loss of business profits, business interruption, loss of business information, or other pecuniary loss) arising out of the use or inability to use the SOFTWARE, even if Capitalware Inc. has been advised of the possibility of such damages.

# <span id="page-36-0"></span>**9 Appendix E – Notices**

### **Trademarks:**

AIX, IBM, MQSeries, OS/2 Warp, OS/400, iSeries, MVS, OS/390, REXX, ISPF, TSO, WebSphere, IBM MQ and z/OS are trademarks of International Business Machines Corporation.

HP-UX is a trademark of Hewlett-Packard Company.

Intel is a registered trademark of Intel Corporation.

Java, J2SE, J2EE, Sun and Solaris are trademarks of Sun Microsystems Inc.

Linux is a trademark of Linus Torvalds.

Mac OS X is a trademark of Apple Computer Inc.

Microsoft, Windows, Windows NT, and the Windows logo are trademarks of Microsoft Corporation.

UNIX is a registered trademark of the Open Group.

WebLogic is a trademark of BEA Systems Inc.